Секція: Електронне навчання: технології, методики, ризики. Стратегії розвитку середовища цифрового навчання

2. Драгайцев О. І. Складові професійної компетентності майбутнього вчителя в світлі компетентнісного підходу в освіті. Вісник Черкаського університету. Серія Педагогічні науки, 2008.

3. Кєдрович Гж. Теорія та практика застосування комп'ютерних технологій у загальноосвітніх і професійних навчальних закладах Польщі: автореф. дис. доктора пед. наук: 13.00.04 / Гжегож Кєдрович. К., 2001. URL: http://www.kspu.edu/FileDownload.ashx/dis\_shovkun.pdf.

4. Скасків Г. М. Компоненти формування цифрових компетентностей при навчанні інформатики в умовах Нової української школи. *Сучасні інформаційні технології та інноваційні методики навчання: досвід, тенденції, перспективи*: матеріали ІІІ міжнародної наук.-практ. інтернет-конф., м. Тернопіль, 5 квітня 2019 р. Тернопіль, 2019. С. 156–158.

## **ГЕОМЕТРИЧНІ ЗАДАЧІ НА ПОБУДОВУ В СЕРЕДОВИЩІ GEOGEBRA**

## **Хохлова Лариса Григорівна**

кандидат фізико-математичних наук, доцент кафедри математики та методики її навчання, Тернопільський національний педагогічний університет імені Володимира Гнатюка,

larysa\_khokhlova@ukr.net

**Хома Надія Григорівна** кандидат фізико-математичних наук, доцент кафедри економічної кібернетики та інформатики,

Західноукраїнський національний університет,

nadiiakhoma@gmail.com

В сучасних школах все частіше інформаційно-комп'ютерні технології (ІКТ) використовуються не тільки на уроках інформатики, а й при вивченні інших предметів. Одним з таких є і геометрія.

Використання інформаційних технологій на уроках дає можливість вчителю вирішувати відразу кілька завдань:

підвищення мотивації учнів до навчального процесу;

візуалізація використовуваного матеріалу;

моделювання процесів та явищ;

використання різноманітних методів і форм навчання.

Метод візуалізації заснований на одному з основних дидактичних принципів – принципі наочності. Реалізувати принцип наочності, перетворити математичні факти на прості і доступні вчителеві допоможуть «інтерактивні геометричні середовища».

На сьогодні відома велика кількість програм динамічної геометрії. Зупинимося на одній з них, а саме на програмі «GeoGebra».

Чому саме GeoGebra? Програма завоювала ряд нагород в Європі і США. Її можна вільно завантажити на комп'ютер, встановити на планшет або смартфон, а також використовувати як додаток браузера. Зупинимося на особливостях вказаної програми.

GeoGebra містить геометрію, алгебру, таблиці, графи, статистику та арифметику. У вікні програми знаходиться панель інструментів, панель об'єктів, місце геометричних побудов і рядок введення.

При відкритті GeoGebra на місці геометричних побудов знаходяться координатні осі. При необхідності можна зробити промальовування координатної

«Сучасні інформаційні технології та інноваційні методики навчання: досвід, тенденції, перспективи», 12–13 листопада 2020, № 6

Секція: Електронне навчання: технології, методики, ризики. Стратегії розвитку середовища цифрового навчання

сітки за допомогою команди Вид – Сітка. Якщо необхідне детальне налаштування робочого місця, то слід виконати команду Налаштування – Полотно.

На вкладках Осі і Сітка можна змінити колір об'єктів, способи накреслення. Для осей можливо вказати їх позначення, одиниці виміру.

Різні інструменти для геометричних побудов містяться на панелі інструментів. Вони поділені на групи, які приховані в маленькому трикутнику в нижньому правому куті. Якщо на нього натиснути, то відкриється меню, в якому можна вибрати потрібний інструмент. При побудові геометричних об'єктів на Панелі об'єктів вся інформація вноситься автоматично, а об'єкти виводяться в Області геометричних побудов.

Всі об'єкти діляться на вільні та залежні. До вільних входять всі незалежні об'єкти, які побудовані довільно в області побудов. Залежні об'єкти будуються, виходячи з наявних вільних або залежних об'єктів.

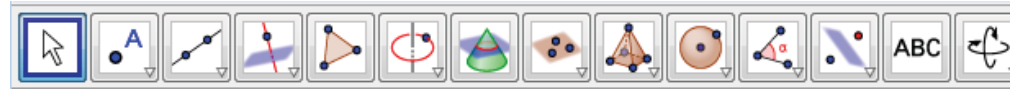

*Рис. 1. Панель інструментів середовища GeoGebra* 

З метою побудови різних об'єктів застосовується Панель інструментів, інструменти в якій розбито на категорії.

Розглянемо як можна виконати побудову на основі наступної задачі.

**Задача.** Відкладіть від даного променя, кут рівний даному.

Розв'язання: проводимо коло довільного радіуса з центром у вершині даного кута. Це коло перетинає сторони кута в точках і (рис. 2). Проводимо коло того ж радіуса з центром в початку цього променя. Воно перетинає промінь в точці. Побудувати коло з центром, радіус якої дорівнює . Кола перетинаються у двох токах. Одну з них позначимо. Кут – шуканий.

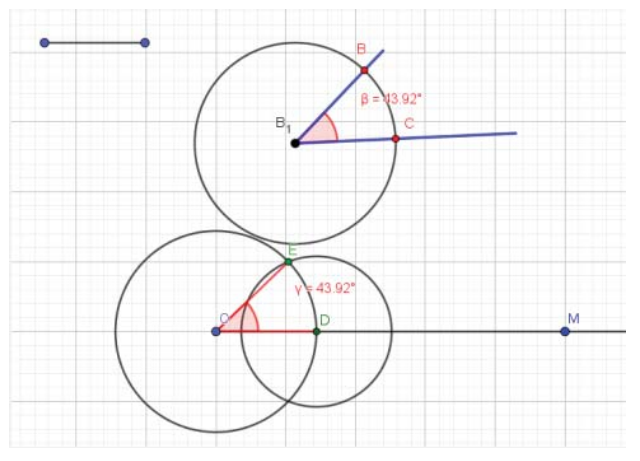

*Рис. 2. Кут, відкладений від заданого променя*

Отже, використання комп'ютера дає можливість вчителю перекласти частину своєї роботи на персональний комп'ютер. Процес навчання стає цікавішим, різноманітним, інтенсивним. Середовище GeoGebra знаходиться у вільному користуванні й є доступним як учителям, так учням всіх рівнів освіти при різних формах проведення занять і при різному комп'ютерному забезпеченні навчального класу.

«Сучасні інформаційні технології та інноваційні методики навчання: досвід, тенденції, перспективи», 12–13 листопада 2020, № 6

Секція: Електронне навчання: технології, методики, ризики. Стратегії розвитку середовища цифрового навчання 

## **Список використаних джерел**

1. Бойко О.М. Методи геометричних побудов. Математика в школі. 2004. № 6. С. 29–31.

Бурда М.І., Тарасенкова Н.А. Геометрія: підруч. для 7 кл. загальноосвіт. навч. закл. Київ: Освіта, 2015. 208 с.

2. Овчар О. Геометричні побудови та методи розв'язування задач. Математика. 2006. № 15. с. 16–22..

«Сучасні інформаційні технології та інноваційні методики навчання: досвід, тенденції, перспективи», 12–13 листопада 2020, № 6 . . . . . . . . . .